## **Messagerie Zimbra - Configurer le répondeur automatique**

- Site Public - FAQ Messagerie -

Date de mise en ligne : mardi 24 mars 2020

**Copyright © Site du Centre de Calcul de l'Université de Bourgogne - Tous**

**droits réservés**

Vous pouvez configurer votre messagerie pour qu'elle réponde automatiquement à vos correspondants avec le message de votre choix. Celui-ci ne serra envoyé qu'une seule fois par jour et par expéditeur.

Pour configurer votre message de réponse automatique :

- Connectez vous sur http://webmail.u-bourgogne.fr
- Cliquez sur Préférences

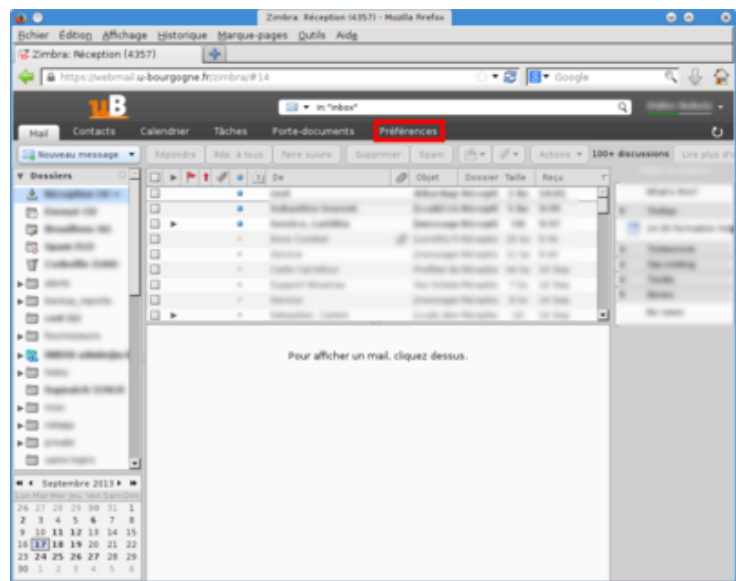

- Cliquez sur Hors du bureau
- Saisissez les information qui vous conviennent

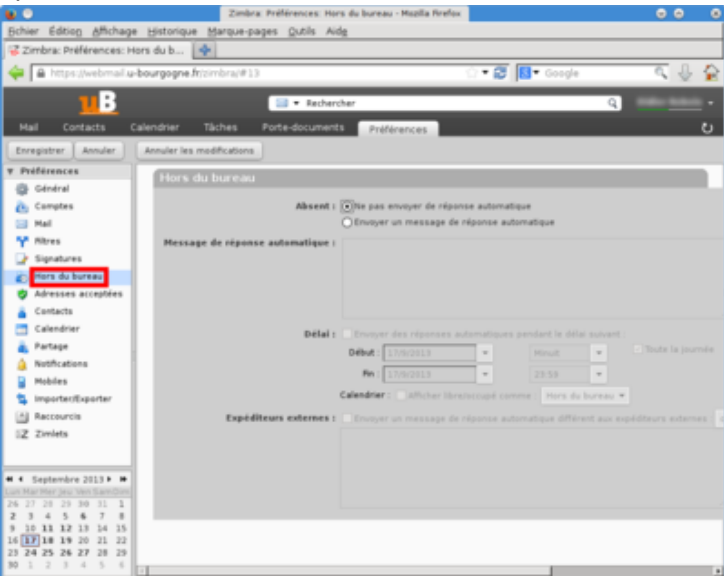

• Cliquez sur enregistrer